# **Registro Electrónico de Sistemas de Datos Personales**

## **Manual de Usuario**

**Instituto de Transparencia, Acceso a la Información Pública, Protección de Datos Personales y Rendición de Cuentas de la Ciudad de México**

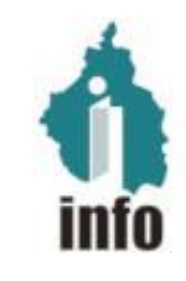

## Manual de consulta pública del Registro Electrónico de Sistemas de Datos Personales.

## ÍNDICE

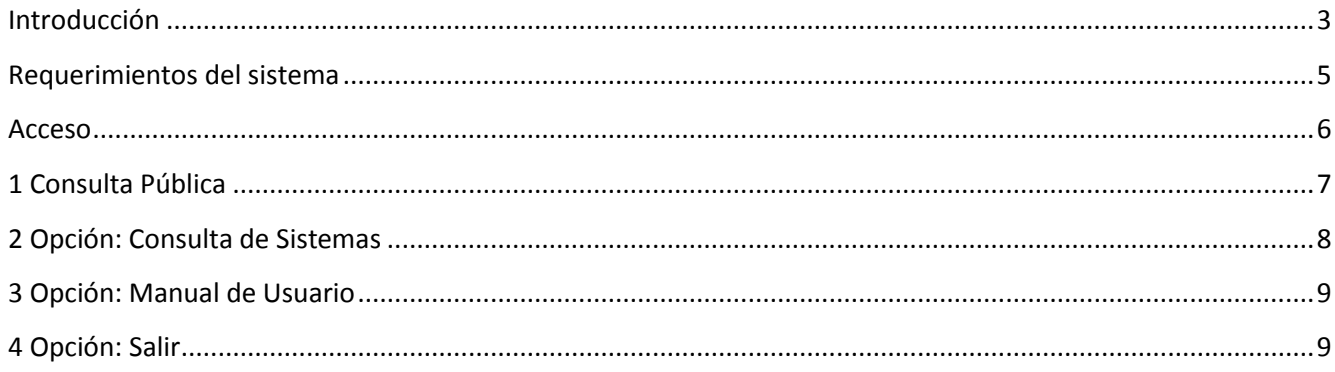

## <span id="page-2-0"></span>**Introducción**

El Instituto de Transparencia, Acceso a la Información Pública, Protección de Datos Personales y Rendición de Cuentas de la Ciudad de México (INFO), órgano autónomo encargado de dirigir y vigilar el cumplimiento de la Ley de Protección de Datos Personales en Posesión de Sujetos Obligados de la Ciudad de México (LPDPPSOCDMX) y las normas que de ella deriven, ha enfocado sus esfuerzos a promover la máxima protección de los datos personales que permanecen bajo la tutela y son objeto de tratamiento por parte de los Sujetos obligados de la Ciudad de México. A objeto de lograr su cometido, el INFO estableció un conjunto de directrices y criterios, contenidos en los Lineamientos para la Protección de Datos Personales en la Ciudad de México, con el propósito de garantizar la protección y el correcto tratamiento de los datos personales en la aplicación e implementación de la LPDPPSOCDMX.

Para dar un marco operativo eficaz al registro de los sistemas de datos personales previsto en el artículo 38 de la LPDPPSOCDMX, en los Lineamientos se refiere el diseño y puesta en operación del Registro Electrónico de los Sistemas de Datos Personales (RESDP), aplicación tecnológica que permite conducir el esquema de inscripción y control de los sistemas de datos personales identificados por los Sujetos obligados, y cuyo origen deriva del desarrollo de las atribuciones y obligaciones que por Ley les han sido asignadas.

En términos generales, el Registro Electrónico de los Sistemas de Datos Personales desarrollado por el INFO contiene las características definidas para dichos sistemas en el artículo 38 de la LPDPPSOCDMX, los Lineamientos relativos a la integración, tratamiento y tutela de los sistemas de datos personales; la creación, modificación o supresión de dichos sistemas, así como los contenidos específicos del registro en cada caso, incluidos los niveles de protección con que deben ser resguardados.

Es así que, con el propósito de orientar y acompañar las tareas de registro electrónico de los sistemas de datos personales por parte de todos y cada uno de los Sujetos obligados al cumplimiento de la LPDPPSOCDMX y los Lineamientos que de ella derivan, el INFO presenta el Manual de consulta pública del Registro Electrónico de los Sistemas de Datos Personales, el cual contiene instrucciones detalladas, paso por paso, de las actividades que se deben realizar en las tareas de consulta, con ejemplos que ilustran las acciones a seguir, o los resultados gráficos que se obtendrán.

Las figuras de Enlace, Responsable, Usuario y Encargado se apegan a las definiciones establecidas en la LPDPPSOCDMX, salvo las excepciones previstas a lo largo del Manual, relacionadas con la utilización de la palabra usuario (con minúscula inicial).

#### **Características del RESDP**

La aplicación informática denominada Registro Electrónico de Sistemas de Datos Personales tiene como objetivo llevar el control de los sistemas que utilizan los distintos sujetos obligados. Estos sistemas deben contar con mecanismos que permitan proteger y tratar la información, de conformidad con la LPDPPSOCDMX.

La información contenida en este Registro incluye datos sobre: el nombre del sistema, los responsables que lo operan, datos respecto de quién hace uso de la información, origen de los datos, su destino, la interrelación con otros sistemas, la conservación de la información y los esquemas de seguridad que mantienen los mismos.

#### **Seguridad**

Este Registro está diseñado con un esquema de seguridad basado en "Perfiles" o tipos de operarios, los cuales tienen acceso a través de su clave y contraseña. Estas características permiten restringir tanto el acceso como la modificación de información.

#### **Perfil**

#### **1. Consulta General**

Cualquier persona puede tener acceso al RESDP y consultar su contenido, a través del hipervínculo *Consulta Pública.* Este acceso únicamente le permitirá realizar consultas, por lo que no requiere de una clave y contraseña o permiso especial por parte del Administrador General del Sistema.

#### **Funciones:**

a. Consulta de todos los registros sobre sistemas electrónicos que utilizan los Sujetos obligados y que incluyen datos personales. Consultas con distintos filtros: Unidades Administrativas, Fecha de Registro, Nombre del Sistema, Responsables y el detalle de los Sistemas.

Los detalles de las pantallas, opciones, y funciones mencionadas, son explicados en las siguientes páginas.

## <span id="page-4-0"></span>**Requerimientos del sistema**

#### Requerimientos mínimos

#### Hardware

- Procesador Pentium o superior
- 4 GB de Memoria RAM.

#### Software

- Navegador de Internet Firefox Versión 65 o superior
- Conexión a Internet.
- Resolución del monitor 1024 por 768 pixeles o superior
- Acrobat Reader 6.0 o superior. Para la correcta visualización de los manuales de usuario.
- Sistema operativo Windows 8 o superior, Linux o Mac OS X.

Importante. Verifique que el equipo de cómputo cumpla con los requerimientos mínimos de hardware y de software mencionados en este apartado antes de operar el sistema.

### <span id="page-5-0"></span>**Acceso**

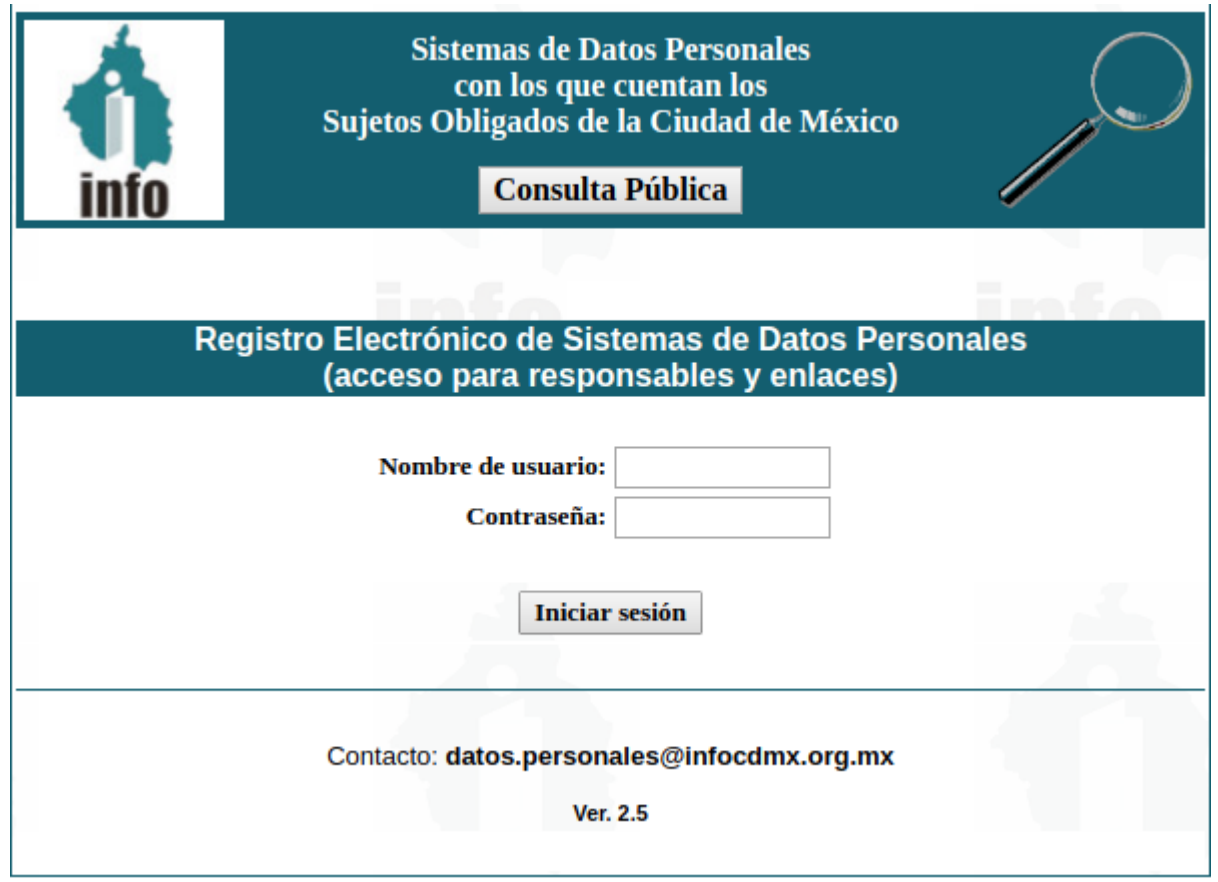

Cualquier persona que desee realizar una consulta del contenido del RESDP deberá ingresar a través del hipervínculo "**Consulta Pública**". Esta sección no requiere de clave y contraseña algunas.

## <span id="page-6-0"></span>**1 Consulta Pública**

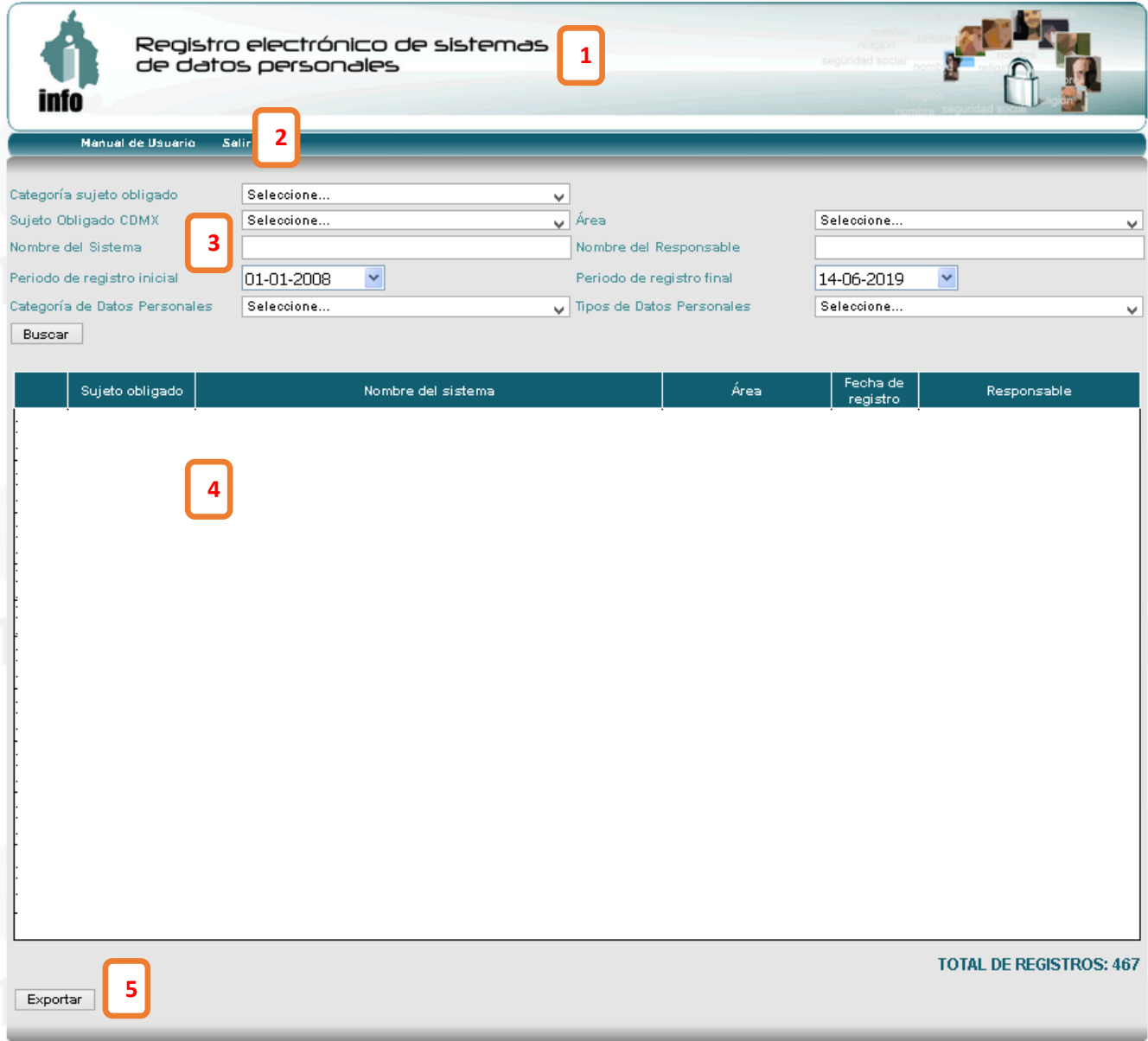

Secciones de la pantalla y área de trabajo

- 1. Encabezado con los logos del INFO.
- 2. Barra de menús.
- 3. Sección de filtros para búsqueda.
- 4. Resultados en forma de lista
- 5. Botones con las operaciones que se pueden realizar con los registros seleccionados en la lista.

## <span id="page-7-0"></span>**2 Opción: Consulta de Sistemas**

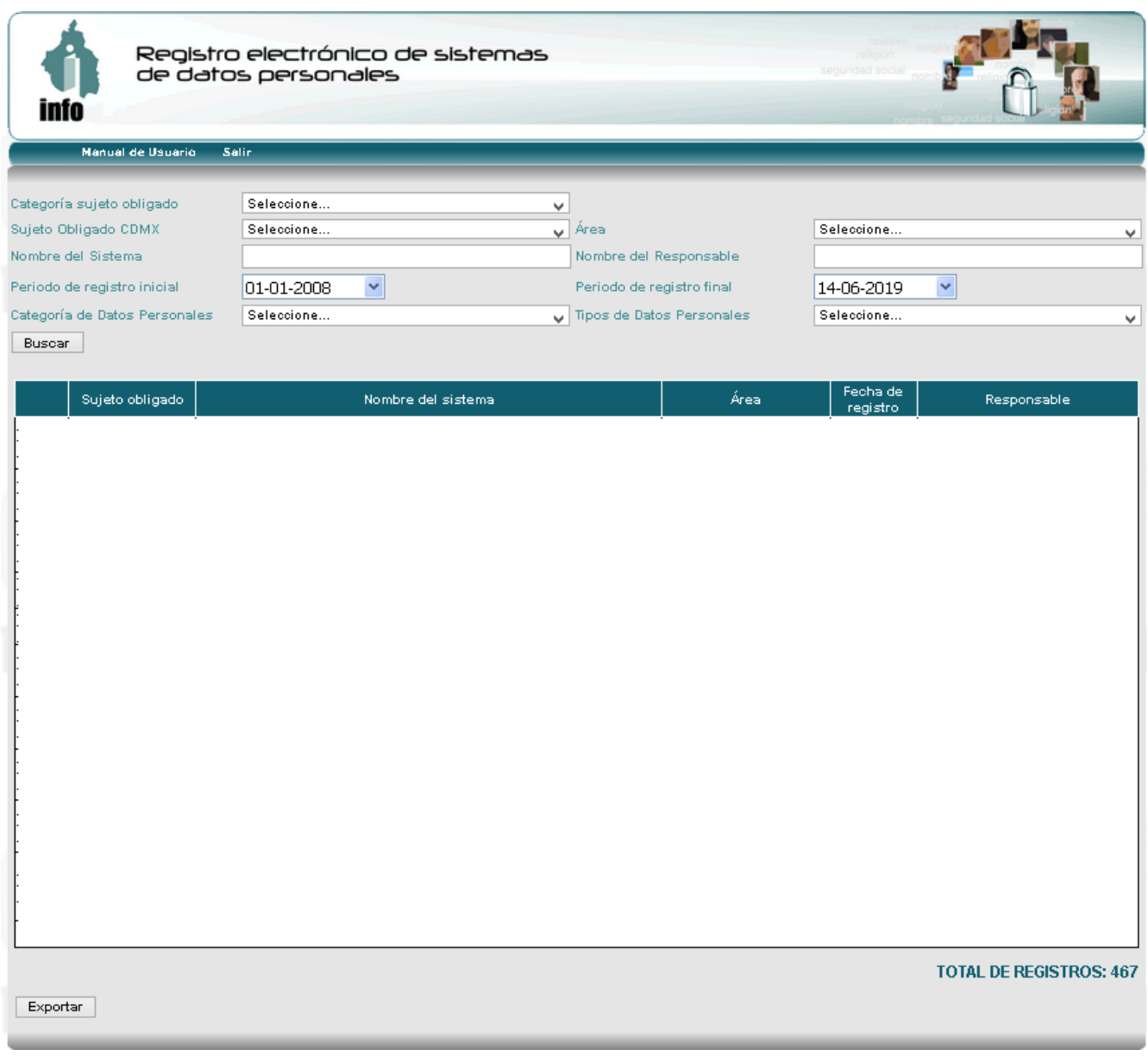

En esta pantalla se presenta por defecto, y es donde se consultan los registros electrónicos de sistemas de datos personales ingresados previamente. La lista presenta los datos más representativos de cada sistema.

En esta pantalla, el público puede consultar los registros de sistemas de datos personales. De inicio se pueden consultar todos los sistemas de datos personales registrados en el RESDP, pero se puede hacer un filtrado por los campos siguientes:

- Categoría de Sujeto Obligado,
- Sujeto Obligado CDMX,
- Área,
- Nombre del sistema,
- Nombre del responsable,
- por periodos de fechas de registro,
- Categoría de datos personales y
- Tipos de datos personales.

Una vez elegido(s) el (los) campo(s) dar clic en el botón *Buscar*.

La navegación a través de la cuadrícula es posible con las barras de desplazamiento de la parte inferior.

Para conocer el detalle del registro de algún sistema, es necesario seleccionar el registro y dar clic en el botón *Detalle,* ubicado en la parte inferior de la pantalla.

## <span id="page-8-0"></span>**3 Opción: Manual de Usuario**

Esta opción permite ver en línea el manual del usuario y saber cómo operar el sistema.

## <span id="page-8-1"></span>**4 Opción: Salir**

Esta opción permite cerrar la sesión del registro y nos direcciona a la página inicial.